# uFldHazardMetric: Grading a HazardSet Report June 2018

Michael Benjamin, mikerb@mit.edu Department of Mechanical Engineering MIT, Cambridge MA 02139

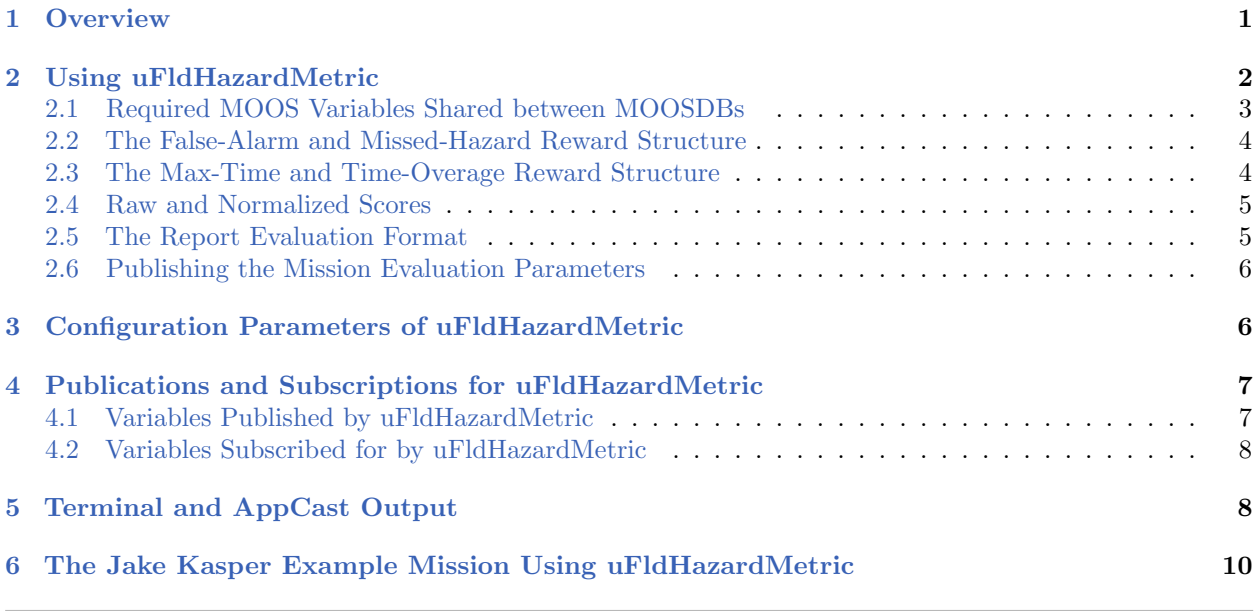

# <span id="page-0-0"></span>1 Overview

The uFldHazardMetric application is a utility for quickly evaluating a hazardset report; a list of declared hazards and their locations. Evaluating a hazardset report against ground truth and a reward structure is fairly straight-forward, but tedious. This tool performs this operation automatically, and as a MOOS process with the result posted both to the MOOSDB and viewable in the appcast output of uFldHazardMetric. Operation is comprised of a few simple parts:

- 1. Import a ground-truth hazard field: A ground truth hazard field is a text file listing the location of hazards and hazard-like objects, and their locations. This file also typically includes a search region, a convex polygon containing all listed objects. A uFldHazardMetric configuration parameter names the file.
- 2. Import a reward structure: A reward structure, consisting of penalties for missed hazards and false alarms, is imported as a set of uFldHazardMetric configuration parameter.
- 3. Evaluate a hazardset report: A hazardset report is received by MOOS mail and evaluated item by item against the ground truth and reward structure. The results are then posted and rendered. This step is repeated for each received report.

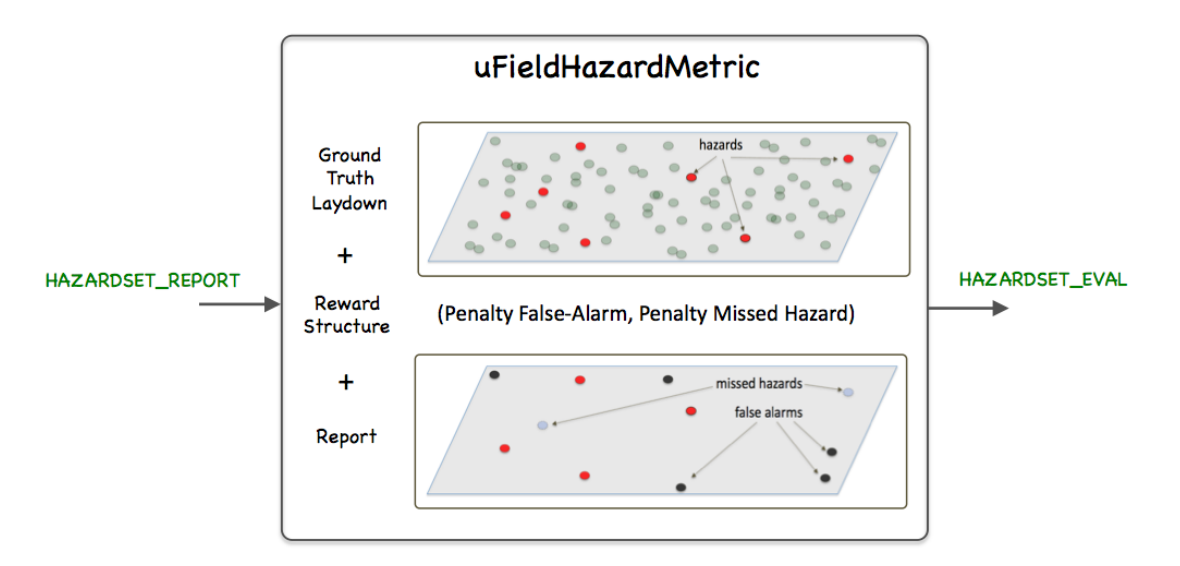

Figure 1: The uFldHazardMetric: interacts with the on-board sensor and processes sensor information and generates a report, upon request, regarding the identification and location of hazards. The arrows indicate the key MOOS variables used for interacting with the sensor and generating reports.

## <span id="page-1-0"></span>2 Using uFldHazardMetric

Typical use of uFldHazardMetric has it situated in the shoreside community, with hazardset reports shared from vehicles to the shoreside, and evaluation results shown via the uFldHazardMetric appcast output running on pMarineViewer. Full evaluation reports are also logged to the shoreside log file for later reference. This usage scenario with variations is described next. An example of this usage is in the Jake Kasper example mission described in Section [6.](#page-9-0)

### Typical Module Topology

The typical module topology is shown in Figure [2](#page-2-1) below. The uFldHazardMetric is situated in the shoreside MOOS community. It does not interact with the uFldHazardSensor directly, but they are typically both configured with the same ground truth hazard file. HAZARDSET REPORT messages are assumed to come from the vehicle. In the usage case below, they are produced by  $uF1dHazardMgr$ . But as the latter is simply a straw-man sensor processing module, that could be replaced with something else entirely. HAZARDSET REPORT EVAL messages may be shared back to the vehicle, but this is likely not essential, as the typical destination of an evaluation is the appcast output and the log file.

<span id="page-2-1"></span>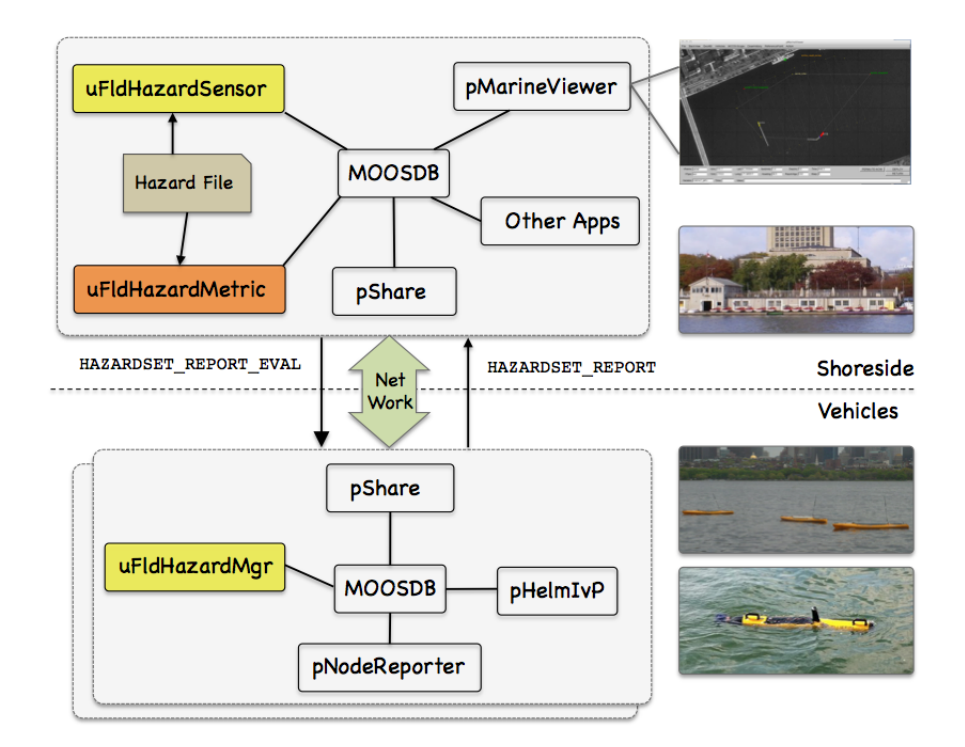

Figure 2: Typical uFldHazardMetric Topology: This module runs on the shoreside, alongside the hazard sensor typically, and receives hazazardset reports from the vehicle shared with the HAZARDSET REPORT variable. Evaluations may be seen via the appcast output of uFldHazardMetric, or in the log file.

#### <span id="page-2-0"></span>2.1 Required MOOS Variables Shared between MOOSDBs

Using uFldHazardMetric requires certain information flowing between the shoreside and vehicle communities as shown in Figure [2.](#page-2-1) Sharing is done by  $p\text{Share}$ , but the  $p\text{Share}$  configuration is handled dynamically using the uF1dNodeBroker and uF1dShoreBroker applications. We discuss here the necessary configuration entries for these two applications. From the vehicle to the shoreside, one variable needs to be shared. The below line should appear in the uFldNodeBroker configuration block on all vehicles.

bridge = src=HAZARDSET\_REPORT // in uFldNodeBroker config block

This HAZARDSET REPORT variable constitutes the report generated by uFldHazardMetric or a similar module running in the vehicle generating a hazardset report. The line may also be found in the vehicle configuration for the Jake Kasper example mission discussed in Section [6.](#page-9-0)

Going in the other direction, from shoreside to vehicle, the below line should appear in the uFldShoreBroker configuration block in the shoreside MOOS community. See the documentation for uFldShoreBroker for a discussion on the syntax.

```
// Bridge from Shoreside to Vehicle - in uFldShore Broker configuration
bridge = src=HAZARDSET_REPORT_EVAL_$V, alias HAZARDSET_REPORT_EVAL
```
It may not be the case that your vehicle is actually utilizing the report evaluation, so the above may be optional. And certainly a typical mission will need to share other variables besides these, but from the perspective of uFldHazardMetric, these are the shares to make sure are configured. The above couple lines may also be found in the shoreside configuration for the Jake Kasper example mission discussed in Section [6.](#page-9-0)

#### <span id="page-3-0"></span>2.2 The False-Alarm and Missed-Hazard Reward Structure

The primary metric for evaluating a hazardset report is based on penalties assigned to missed hazards and false alarms. The penalties are set with the parameters:

```
penalty_missed_hazard = \langle number \rangle // The default is 100
penalty_false_alarm = \langle number \rangle // The default is 10
```
With  $k_1$  missed hazards and  $k_2$  false alarms, the penalty is:

 $penalty(k_1, k_2) = penalty_{MH}(k_1) + penalty_{FA}(k_2)$ 

#### <span id="page-3-1"></span>2.3 The Max-Time and Time-Overage Reward Structure

An optional additional metric may be applied which penalizes the report if it is late, with additional potential penalties the longer it is late. The time penalties are set with following parameters, beginning with the max time parameter setting the point when a report is considered *late*:

```
max_time = {\langle}number{\rangle} // seconds, default is 0
penalty_max_time_over = <number> // penalty units, default is 0
penalty_max_time_rate = <number> // penalty units, default is 0
```
The penalty max time over parameter indicates the immediate one-time penalty applied if the report is late at all. The penalty max time overage penalty is applied for each second of time past the deadline. If max time is zero, there is no mission time limit.

If  $t$  is the amount of time over the max time:

$$
penalty(k_1, k_2, t) = \begin{cases} penalty_{FA}(k_1) + penalty_{MH}(k_2) & t \le 0 \\ penalty_{FA}(k_1) + penalty_{MH}(k_2) + penalty_{TO} + penalty_{TR}(t) & t > 0 \end{cases}
$$

The search duration clock re-starts each time uFldHazardMetric receives incoming mail on the variable HAZARD SEARCH START, regardless of the variable's value. Typically this variable is posted upon vehicle deployment as is done in the Jake Kasper example mission. (Hint: see how button one is configured for pMarineViewer in the Jake Kasper mission.)

#### <span id="page-4-0"></span>2.4 Raw and Normalized Scores

Past experience has shown that people appreciate a normalized score. A goal of zero (no penalties, perfect score) is somehow not as motivating as striving for 100% on a scale of zero to 100. A normalized score is derived from considering the worst possible score if each object in the hazard file were reported wrong. The score may be worse than this if the report is late and there are late penalties, but time is not used for the purposes of normalizing.

If  $j_1$  and  $j_2$  are the actual number of hazards and benign objects taken from ground truth in the hazard file, the worst score (without applying overtime penalties) is:

$$
maxpenalty(j_1, j_2) = penalty_{MH}(j_1) + penalty_{FA}(j_2)
$$

The normalized score is then:

$$
score(k_1, k_2, t) = \frac{maxpenalty(j_1, j_2) - penalty(k_1, k_2, t)}{maxpenalty(j_1, j_2)}
$$

If penalty $(k_1, k_2, t)$  is actually greater than  $maxpenalty(j_1, j_2)$  due to lateness, resulting in a negative score, the normalized score is clipped to zero.

#### <span id="page-4-1"></span>2.5 The Report Evaluation Format

The evaluation of the hazardset report has two formats, a terse and and verbose form. The terse form, HAZARDSET EVAL, fully explains the score, the metrics, and the components of the submitted report responsible for the score. It may looks something like the example below from the Jake Kasper example mission:

```
HAZARDSET_EVAL = vname=jake, report_name=BillandJoe,
                total_score=675, norm_score=37.5,
                score_missed_hazards=500, score_false_alarms=175,
                score_time_overage=0, total_objects=10,
                total_time=1284.91, received_time=1314.05,
                start_time=29.14, missed_hazards=5,
                correct_hazards=5, false_alarms=5,
                penalty_false_alarm=35, penalty_missed_hazard=100,
                penalty_max_time_over=100, penalty_max_time_rate=0.05,
                max_time=1800
```
The full evaluation, HAZARDSET EVAL FULL provides all the details about which hazards were declared and missed, and which benign objects were false alarms. It may look something like the example below from the Jake Kasper example mission:

```
HAZARDSET_EVAL_FULL = (Everything in the normal report),object_report={
                      label=01,truth=hazard,report=hazard#
                      label=02,truth=hazard,report=nothing,penalty=100#
                      label=03,truth=hazard,report=hazard#
                      label=04,truth=hazard,report=nothing,penalty=100#
```

```
...
label=15,truth=benign,report=hazard,penalty=35#
label=16,truth=benign,report=hazard,penalty=35#
label=17,truth=benign,report=nothing#
label=18,truth=benign,report=hazard,penalty=35}
```
The latter perhaps may be simply used for forensics, or perhaps if further clarity is needed in how a scoring was applied.

#### <span id="page-5-0"></span>2.6 Publishing the Mission Evaluation Parameters

Upon startup, the mission parameters are published by uFldHazardMetric on the shoreside and sent to each of the vehicles. Presumably this is to allow designers of the behavior autonomy to automatically adapt their mission to metrics that may not be known until mission launch time. The format of this message may look something like:

```
UHZ_MISSION_PARAMS = penalty_missed_hazard=100,
                     penalty_false_alarm=35,
                     max_time=600,
                     penalty_max_time_over=200,
                     penalty_max_time_rate=0.45,
                     search_region = pts={-150,-75:-150,-50:40,-50:40,-75}
```
### <span id="page-5-1"></span>3 Configuration Parameters of uFldHazardMetric

The following parameters are defined for uFldHazardMetric. A more detailed description is provided in other parts of this section. Parameters having default values are indicated so.

Listing 3.1: Configuration Parameters for uF1dHazardMetric.

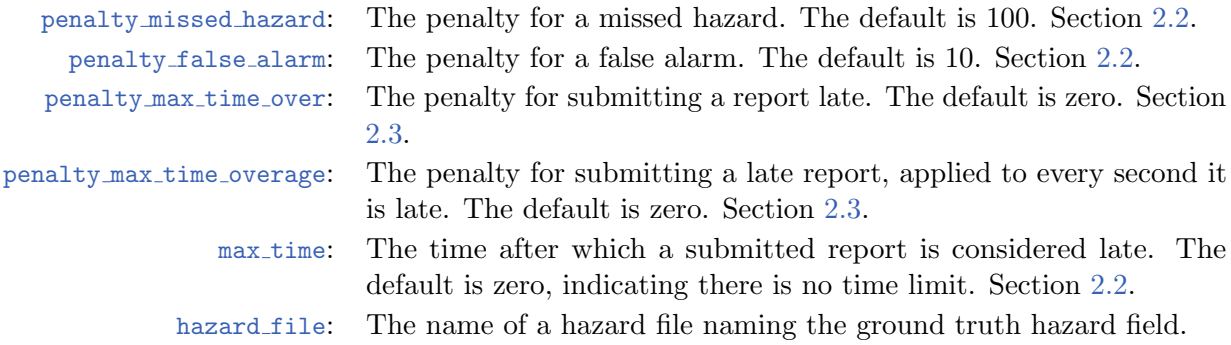

#### An Example MOOS Configuration Block

To see an example MOOS configuration block, enter the following from the command-line:

\$ uFldHazardMetric --example or -e

This will show the output shown in Listing [2](#page-6-2) below.

<span id="page-6-2"></span>Listing 3.2: Example configuration of the uF1dHazardMetric application.

```
1 ===============================================================
2 uFldHazardMetric Example MOOS Configuration
3 ===============================================================
4
5 ProcessConfig = uFldHazardMetric
6 {
7 AppTick = 4
8 CommsTick = 4
9
10 penalty_missed_hazard = 100 // default
11 penalty_false_alarm = 10 // default
12 penalty_max_time_over = 0 // default
13 penalty_max_time_rate = 0 // default
14
15 max_time = 0 // default (no time limit)
16 hazard file = hazards.txt
17 }
```
### <span id="page-6-0"></span>4 Publications and Subscriptions for uFldHazardMetric

The interface for uF1dHazardMetric, in terms of publications and subscriptions, is described below. This same information may also be obtained from the terminal with:

\$ uFldHazardMetric --interface or -i

#### <span id="page-6-1"></span>4.1 Variables Published by uFldHazardMetric

- APPCAST: Contains an appcast report identical to the terminal output. Appcasts are posted only after an appcast request is received from an appcast viewing utility. Section [5](#page-7-1)
- HAZARDSET EVAL: The shorter version of a hazardset report evaluation. Section [2.5.](#page-4-1)
- HAZARDSET EVAL FULL: The longer version of a hazardset report evaluation. Section [2.5.](#page-4-1)
- HAZARDSET EVAL <VNAME>: The shorter version of a hazardset report evaluation. The vehicle from which the report was received is appended to the evaluation so it may be shared only back to that vehicle. Section [2.5.](#page-4-1)
- HAZARDSET EVAL <VNAME>: The longer version of a hazardset report evaluation. The vehicle from which the report was received is appended to the evaluation so it may be shared only back to that vehicle. Section [2.5.](#page-4-1)
- HAZARD SEARCH SCORE: The normalized score reported in HAZARDSET EVAL published as a single numerical value.
- UHZ MISSION PARAMS: A list of the mission parameters used for scoring a submitted HAZARD REPORT.
- VIEW POLYGON: A polygon rendering the search area as defined in the hazard file.

#### <span id="page-7-0"></span>4.2 Variables Subscribed for by uFldHazardMetric

The uFldHazardMetric application will subscribe for the following four MOOS variables:

- APPCAST REQ: A request to generate and post a new apppcast report, with reporting criteria, and expiration.
- HAZARDSET REPORT: An incoming hazardset report. See the uFldHazardSensor documentation.
- HAZARD SEARCH START: An indication that the clock used to apply time limits and penalties is to be restarted. Section [2.3.](#page-3-1)

#### Command Line Usage of uFldHazardMetric

The uFldHazardMetric application is typically launched as a part of a batch of processes by pAntler, but may also be launched from the command line by the user. To see command-line options enter the following from the command-line:

\$ uFldHazardMetric --help or -h

This will show the output shown in Listing [3](#page-7-2) below.

<span id="page-7-2"></span>Listing 4.3: Command line usage for uF1dHazardMetric.

```
1 ==========================================================
2 Usage: uFldHazardMetric file.moos [OPTIONS]
3 ==========================================================
4
5 Options:
6 --alias=<ProcessName>
7 Launch uFldHazardMetric with the given process name.
8 --example, -e
9 Display example MOOS configuration block.
10 --help, -h
11 Display this help message.
12 --interface, -i
13 Display MOOS publications and subscriptions.
14 --version,-v
15 Display release version of uFldHazardMetric.
```
### <span id="page-7-1"></span>5 Terminal and AppCast Output

The uFldHazardMetric application produces some useful information to the terminal and identical content through appcasting. An example is shown in Listing [4](#page-7-3) below. On line 2, the name of the local community, typically the shoreside community, is listed on the left. On the right, "0/0(5429) indicates there are no configuration or run warnings, and the current iteration of uFldHazardMetric is 5429. Lines 4-6 show the name of the ground truth hazard file and the number of hazards and benign objects. Lines 8-13 convey the requested and prevailing configuration settings for evaluating incoming reports.

<span id="page-7-3"></span>Listing 5.4: Example uF1dHazardMetric console output.

1 ===================================================================

```
2 uFldHazardMetric shoreside 0/0(5429)
 3 ===================================================================
4 Hazard File: (hazards.txt)
5 Hazard: 10
6 Benign: 8
7
8 Reward Structure:
9 Penalty Missed Hazard: 100
10 Penalty False Alarm: 35
11 Penalty Max Time Over: 100
12 Penalty Max Time Rate: 0.05
13 Max Time: 1800
14
15 ==========================================
16 Received Reports: 6
17 Elapsed Time: 1285.76
18 ==========================================
19 Report Total Time Time Raw Norm
20 Name Reports Received Elapsed Score Score
21 -------- ------- -------- ------- ----- -----
22 Sarah 6 1351.97 1278.28 675 37.5
23
24 ==========================================
25 Most Recent Report: (jake/Sarah)
26 total_score: 675 (37.5)
27 score_missed_hazards: 500 (5)
28 score_false_alarms: 175 (5)
29 score_time_overage: 0 (0)
30 ---------------------
31 objects reported: 10
32 correct_hazards: 5 (of 10)
33
34 ===================================================================
35 Most Recent Events (7):
36 ===================================================================
37 [1351.97]: Received valid report from: jake
38 [1347.46]: Received valid report from: jake
39 [1181.93]: Received valid report from: jake
40 [1178.42]: Received valid report from: jake
41 [641.28]: Received valid report from: jake
42 [631.76]: Received valid report from: jake
43 [0.00]: Reading hazards.txt: Objects read: 18
```
Lines 15-22 provide a summary of reports received so far, perhaps from multiple vehicles. Line 16 shows the number of received reports total from *all* vehicles, and line 17 shows the elapsed time since the receipt of HAZARD SEARCH START as discussed in Section [2.3.](#page-3-1) Beginning with line 19, for each vehicle the total reports received are shown, plus information about the last received report from that vehicle. The last four columns show (a) the time the report was received, (b) the elapsed time for the report since the latest timer reset, (c) the raw score as discussed in Sections [2.2](#page-3-0) and [2.3,](#page-3-1) and (d) the normalized score as discussed in Section [2.4.](#page-4-0)

Lines 24-32 dive into more detail about the latest report received from any vehicle. Line 25 shows the name of the report which may consist of both a vehicle name and additional report name. The total raw and normalized score is shown next on line 26, with the justification for the score

shown next in lines 27-32. Following this block of output, events are shown starting here on line 34. In this case most events simply report the arrival of new reports, but other events may indicate anomalous activities such as the arrival of an empty report.

# <span id="page-9-0"></span>6 The Jake Kasper Example Mission Using uFldHazardMetric

The Jake Kasper mission is distributed with the MOOS-IvP source code and contains a ready example of the uFldHazardMetric application, configured with a hazard field in an included text file. Assuming the reader has downloaded the source code available at www.moos-ivp.org and successfully built the code, the *Jake Kasper* mission may be launched by:

```
$ cd moos-ivp/ivp/missions-2680/lab_10_jake_kasper_baseline/
$ ./launch.sh 12
```
The argument, 12, in the line above will launch the simulation in 12x real time. Once this launches, the pMarineViewer GUI application should launch and the mission may be initiated by hitting the DEPLOY ALL button. Shortly thereafter, two vehicles named jake and kasper will begin simple lawnmower patterns over half of the search region each, as shown in Figure [3](#page-9-1) below.

<span id="page-9-1"></span>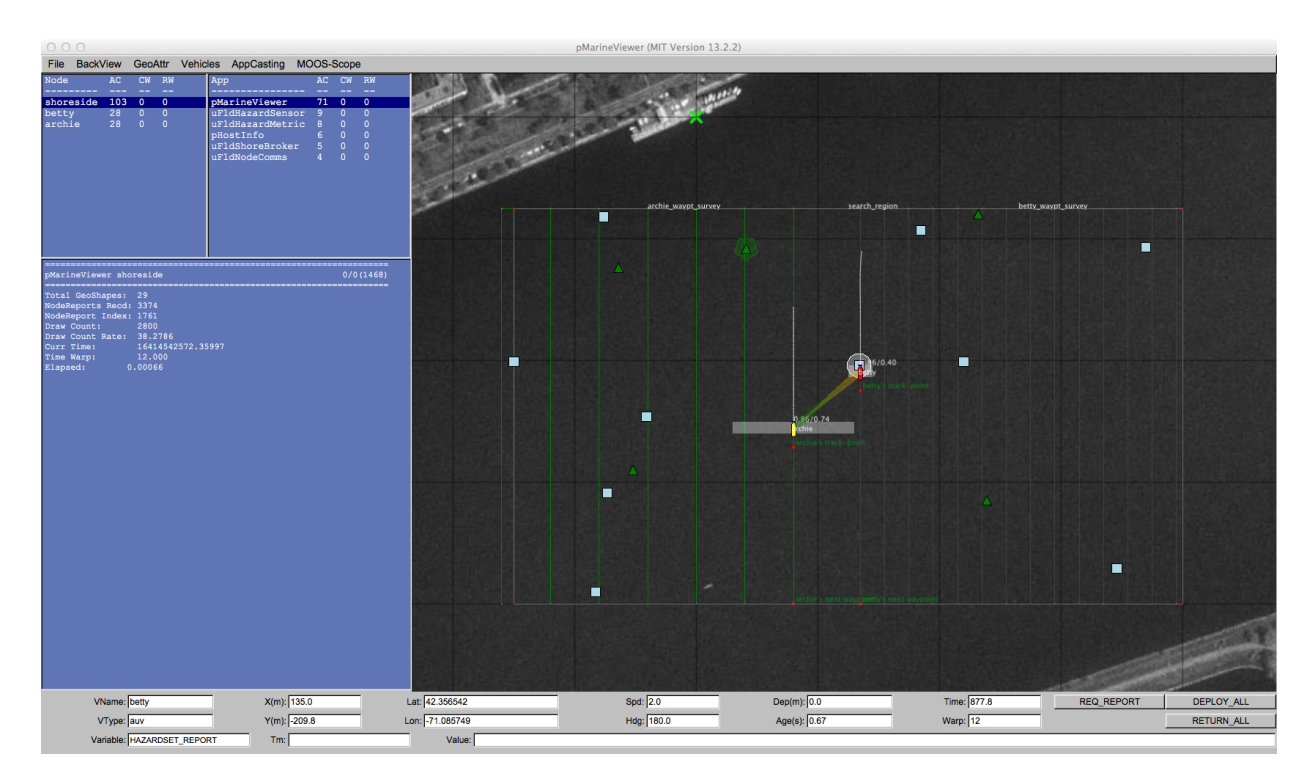

Figure 3: uFldHazardMetric in the Jake Kasper example mission: The output of uFldHazardMetric is shown in the appcast panel in the lower left after a hazardset report has been received and evaluated.

Any time after the vehicle has been deployed, the user may request the generation of a hazardset

report. The REQ REPORT button sends a HAZARDSET REQUEST message to the vehicles, each running uFldHazardMgr. Repeated requests result in updated reports. The overall score of the reports tends higher as the mission progresses and more hazards are detected.